# **QGIS Application - Bug report #17687 3D causes crash when restoring project with docked 3d window**

*2017-12-13 01:08 PM - Tim Sutton*

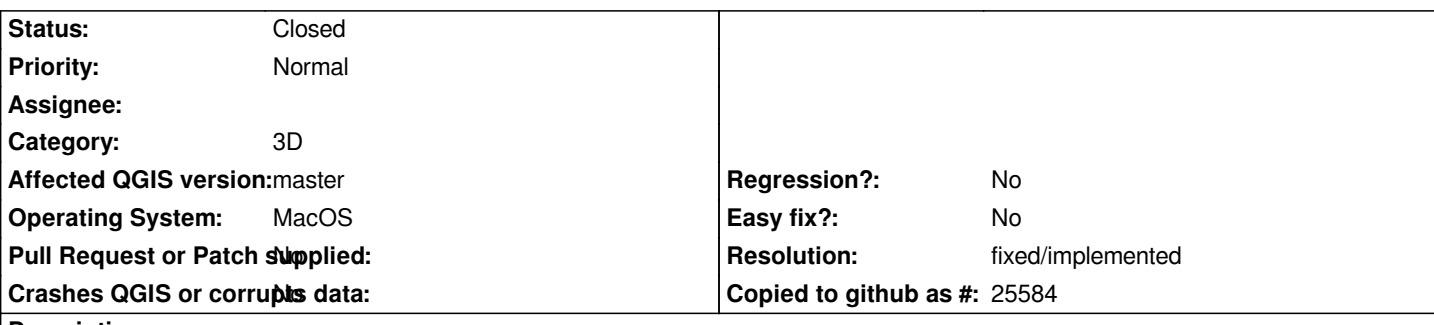

**Description**

*I have my favourite 3d project. Recently I docked the 3d window and saved the project. Now whenever I open the project, QGIS crashes. I am attaching the full stdout from my qt-creator session here. It looks like it is crashing while looking for a dem that is not loaded yet but I could be wrong....*

## **Associated revisions**

### **Revision c9dba998 - 2018-01-05 12:20 AM - Martin Dobias**

*[3d] Fix a crash when restoring a project with bad layer ref (fixes #17687)*

#### **History**

## **#1 - 2017-12-13 01:13 PM - Tim Sutton**

*Manually editing the project file and removing this snippet fixes the crash:*

```
 <mapViewDocks3D>
  <view x="386" floating="0" height="437" y="525" name="3D Map 1" width="920" area="8">
   <qgis3d>
    <origin x="449605" z="0" y="6.2369e+6"/>
    <crs>
     <spatialrefsys>
      <proj4>+proj=utm +zone=34 +south +datum=WGS84 +units=m +no_defs</proj4>
      <srsid>3184</srsid>
      <srid>32734</srid>
      <authid>EPSG:32734</authid>
      <description>WGS 84 / UTM zone 34S</description>
      <projectionacronym>utm</projectionacronym>
      <ellipsoidacronym>WGS84</ellipsoidacronym>
      <geographicflag>false</geographicflag>
     </spatialrefsys>
    </crs>
    <terrain texture-size="256" max-ground-error="1" exaggeration="1" show-labels="1" max-terrain-error="3">
     <layers>
      <layer id="vw_trails_c1d72cef_a5bc_4367_94d7_b9e455cb0791"/>
      <layer id="trail_section_84b0fc5a_9668_40cb_98a7_b0eb5e3c184f"/>
      <layer id="trail_sections_c943f84d_1a06_461d_9ee8_cbdec791a8f1"/>
      <layer id="trail_70edc1d4_7f88_4451_9dfa_0ad93adf3cfb"/>
```
 *<layer id="spot\_heights\_2062244d\_d827\_4ca5\_a73b\_32c05b045271"/>*

```
 <layer id="buildings_fd2ea412_2de8_48e0_a153_e207b946aaa9"/>
       <layer id="water_features_3f62e681_d958_4a64_98b9_6558fcc767ac"/>
       <layer id="rivers_10b733bf_80a8_4021_962c_b2305f02352b"/>
       <layer id="roads_70c42efe_0744_4adb_9077_f1cbbb039ffe"/>
       <layer id="contours_388c3ec7_d4c7_4fa7_b504_fa20c0058dd1"/>
       <layer id="landcover_7b461cc8_9d00_4847_bbc9_e369b84e6795"/>
       <layer id="barriers_2843bb1e_4ef0_4581_9993_415a5205bd10"/>
       <layer id="2011_wards_0c28dda0_7440_45d0_9ed1_2baaa5831369"/>
      </layers>
      <generator type="dem" skirt-height="10" layer="srtm_swellendam_UTM34S_226c06c7_7760_4a7e_8963_94294ef71a14"
resolution="16"/>
     </terrain>
     <renderers/>
     <skybox enabled="0" file-ext="" file-base=""/>
     <debug bounding-boxes="0" terrain-tile-info="0"/>
    </qgis3d>
   </view>
```
## **#2 - 2018-01-05 12:20 AM - Martin Dobias**

*- % Done changed from 0 to 100*

 *</mapViewDocks3D>*

*- Status changed from Open to Closed*

*Applied in changeset commit:qgis|c9dba998adfccb509ff972450f17db9bcd42f0bd.*

#### **#3 - 2018-02-22 11:15 AM - Giovanni Manghi**

*- Resolution set to fixed/implemented*

**Files**

*3d-crash.txt 228 KB 2017-12-13 Tim Sutton*